# 日本大学商学部

# 入学手続メニュー5「提出書類出力」に関する要項

(インターネット出願対象入学者選抜合格者用)

#### [インターネット出願対象入学者選抜]

- ◎ 一般選抜A個別方式(第1期)(第 2 期)
- ◎ 一般選抜N全学統一方式(第1期)(第 2 期)
- ◎ 一般選抜C共通テスト利用方式(第1期)(第2期)
- ◎ 学校推薦型選抜(指定校制)
- ◎ 学校推薦型選抜(公募制)
- ◎ 学校推薦型選抜(付属高等学校等)
- ◎ 学校推薦型選抜(提携校)
- ◎ 総合型選抜
- ◎ 校友子女選抜
- ◎ 帰国生選抜
- ◎ 外国人留学生選抜(第1期) (第2期)

インターネット出願の対象外の入学者選抜(学校推薦型選抜(日本大学競技部・日本大学競技部トップアスリート),編入 学,転部,転籍,再入学)の方は,別の入学手続要項となります。

#### 本要項について

インターネット出願サイトのマイページ STEP6「入学手続」の入学手続メニュー4「納入金支払」までの入学手続を完了した後の入学 手続メニュー5「提出書類出力」についての要項です。

入学手続メニュー5「提出書類出力」以外については,[「オンライン入学手続要項」](https://exam.nihon-u.ac.jp/guidance/enroll-nihon-u/gid/)を参照してください。

#### **日本大学商学部では,入学時提出書類を期限までに提出するとともに,各学生の能力に応じたクラス編成をするために, 「GTEC」Academic(4技能) を「英語プレースメントテスト」として入学予定者全員に入学前に受検していただきます。**

それぞれの手続方法については,次のとおり本要項に掲載されていますので,必ずご確認ください。

- P.3~P.9 入学時提出書類関係のご案内(各種提出書類様式)
- P.10~P.13 「GTEC IAcademic (4 技能)の WEB 受検について
- P.14~P.15 よくあるお問い合わせとその回答

#### 個人情報の取り扱いについて

入学時提出書類に記載された入学手続者本人及び保証人の氏名,住所,生年月日及びその他の個人情報は,学籍・成績 管理,教育,学生生活支援,学費の案内,図書館利用,就職支援等及びこれらの業務に付随する学生及び保証人への連絡・ 通知等,本大学の教育事業に必要な範囲並びに,就学環境支援等を目的とした案内に利用します。

また,これらの業務の一部を業者に委託する場合があります。この場合,当該業務の委託を受けた業者は,上記利用目的の達 成に必要な範囲を超えて個人情報を利用することはありません。

なお,本大学では,学生への教育・指導をより適切に行うため,保証人に対して学生の学業成績並びに出席状況等の開示及び 履修状況等についての問い合わせを行う場合があります。

上記とは別に,大学が個人データの第三者への提供及び利用ができる主な事例を掲載します。

・進級判定,ゼミナール入室試験の合否等の通知,学生の呼び出し,各種行事やイベント等に係る学生誘導等の目的により,学 生番号を学内の掲示板やポータルサイト等に掲示する。

・各種試験実施に係る学生誘導のため,受験番号を学内に掲示する。(学生番号の場合は,学内の掲示板やポータルサイト等に 掲示する。)

・各種試験に係る合格者の受験番号を学内の掲示板に掲示する。(学生番号の場合は,学内の掲示板やポータルサイト等に掲示 する。)

・学部案内,各種広報誌等を本学以外の第三者に周知する。

#### 日本大学商学部における氏名表記の取り扱いについて

日本大学商学部では,「日本大学商学部の学生氏名等の取扱いについて」のとおり,学生証や各種証明書等,入学後に使用 する全ての漢字による氏名表記は JIS 第1水準漢字及び第2水準漢字を使用します。 JIS 第1水準漢字及び第2水準漢字以 外の漢字については,JIS 第1水準漢字及び第2水準漢字の代替文字に置き換えて使用いたします。(髙→高,崎→崎,圡→ 土,等)

なお,日本国籍を有さない学生は,原則として,在留カード又は特別永住者証明書に記載があるアルファベット氏名表記を使用し ます。

在学中に大学で使用する氏名表記については,入学後にお渡しする学生証で確認してください。

- ※ 卒業時に発行する学位記については所定の期間に教務課に申請することで,公的書類に記載の JIS 第1水準漢字及び第2 水準漢字以外の漢字にて表記することができます。
- ※ 日本国籍を有さない方で、在留カード又は特別永住者証明書等、本学部が認める公的書類に記載のある漢字氏名の使用を 希望する方は,入学手続き書類と共に,漢字氏名使用届を提出することにより,JIS 第1水準漢字及び第2水準漢字の漢字 表記を使用することができます。

なお,本学では条件に当てはまる場合,通称名の使用についても可能となっております。通称名の使用を希望される方は,別途 入試係へお問合せください。(※通称名とは,戸籍上の名前でないが世間一般に使用され,通用している名前のことをいいま す。)詳しくは,「日本大学商学部の学生氏名等の取扱いについて」をご覧ください。

#### 入学時提出書類の郵送提出先について

#### **〒157-8570 東京都世田谷区砧 5-2-1 日本大学商学部入学手続係 宛**

- ◎ 入学を希望する方は, 期日までに入学時提出書類を郵送により提出してください。期日までに提出がない場合, 入学許可を取 り消すことがあります。
- ◎ 送付にあたっては, レターパックライトを利用してください。発送する際には, 追跡番号シールを剥がして各自保管するようにしてくだ さい。書類の到着状況への個別お問い合わせには対応しておりませんので,日本郵便の郵便追跡サービスにて確認してください。郵 送料は,手続者の負担となります。

#### 入学時提出書類について

チェック BOX 「□」 で提出書類をご確認ください。

#### **全ての入学者が提出する書類**

□◎保証書 [マイページから印刷]

- □◎健康調査票「本学部所定書式] 本要項 P.5掲載
- □◎住民票記載事項証明願 [本学部所定書式] (国内に住民票のない方を除く) 本要項 P.7掲載
- ※ 住民票のある自治体の証明印が必要となります。必要事項を記入の上,住民票のある自治体の窓口に提出し証明を受けてくだ さい。
- □◎卒業証明書(外国人留学生選抜・帰国生選抜の合格者を除く) (交付され次第郵送にて提出)
- ※ 卒業証明書と卒業見込証明書は異なる書類です。**卒業見込証明書の提出は不要です**。
- ※ 提出する際には,高等学校等から交付された状態で提出してください。交付時に厳封されている証明書を万が一,誤って開封し た場合でも有効な書類として取り扱いますので,開封した状態で提出してください。厳封の再処理をする必要はありません。

#### 入学手続締切日の段階で在学中(卒業以前)の場合

卒業証明書は,高等学校等を卒業した者に対し発行する証明書となりますので,入学時提出書類の提出時に在学中の方 は,卒業証明書以外の書類を揃えて提出期限までに郵送してください。その後,卒業証明書が高等学校等から交付され次 第, 郵送にて提出してください。卒業証明書の発送の際には, レターパックライトを利用する必要はありませんので, 卒業証明 書の入るサイズの任意の封筒を上記の宛先までお送りください。

#### 既卒者の場合

前年度に発行された卒業証明書は有効とします。前々年度以前に発行された卒業証明書は不可としますので,卒業された高 等学校等に新たに発行を依頼してください。

#### 高等学校卒業程度認定試験の合格者の場合

高等学校卒業程度認定試験に合格した方は,「合格成績証明書(原本)」を提出してください。

#### **外国籍の方(海外居住者の方は除く)が提出する書類**

□◎在留カード (表と裏) のコピー [本学部所定書式 (貼付け用)] 本要項 P.8掲載

#### 日本国籍を有さない方で入学後に漢字による氏名表記の使用を希望する方が提出する書類

□◎漢字氏名使用届(添付: (漢字表記のある)在留カードのコピー又は特別永住者証明書の原本)本要項 P.9掲載

#### 入学時提出書類の記入時の注意について

- ◎ 各書類の作成にあたっては,黒のペン又はボールペンを使用して,楷書体で丁寧に記載をしてください。
- ◎ 数字は特に指示のない場合は、算用数字(1.2.3…)を使用してください。
- ◎ 記入を間違えた場合は、新しい書類をダウンロードして利用するか又は訂正箇所に二重線を引き訂正印の押印をした上で余白 に正しく記入してください。

#### 入学時提出書類の郵送提出期限について(消印有効)

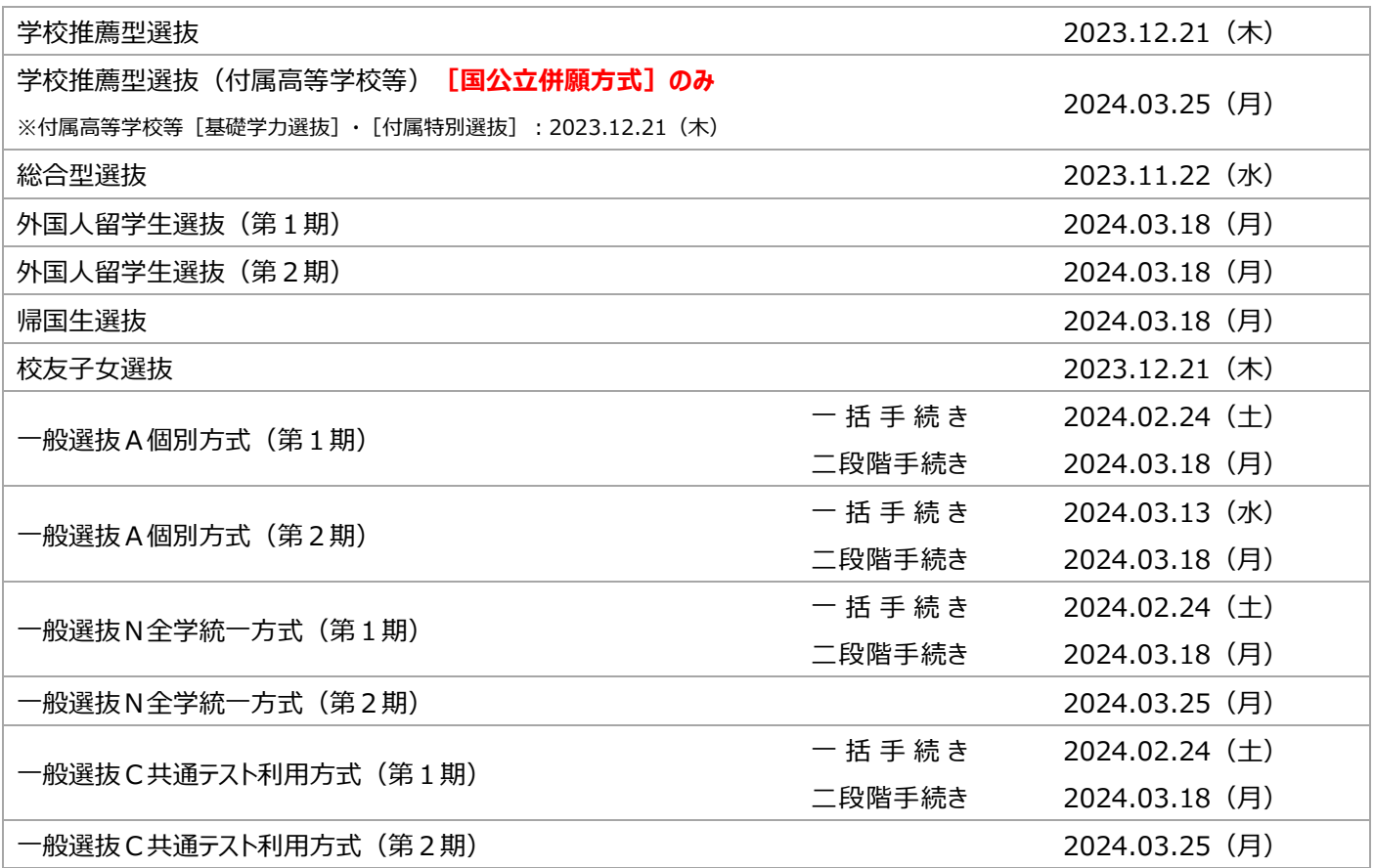

# 健康調査票

#### 学生の健康管理、感染症対策及び安心·安全な学生生活を送ることができるよう支援させていただくためのも

のです。これらの目的以外での利用はいたしませんので、御了承の上、正確に 記入してください。

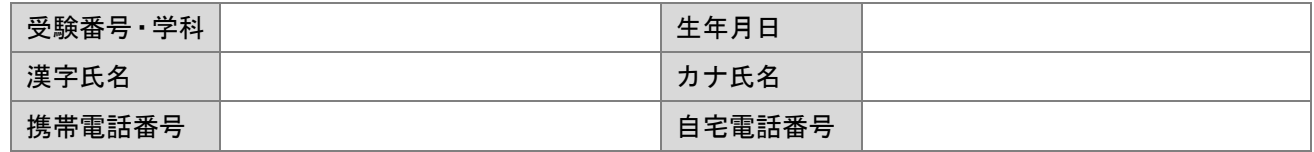

\* 確認事項がある場合に連絡する場合があります。

#### Q1. 既往歴について

# 何歳の時 │ 診断名 診断名 │ 現在の経過

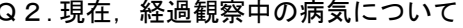

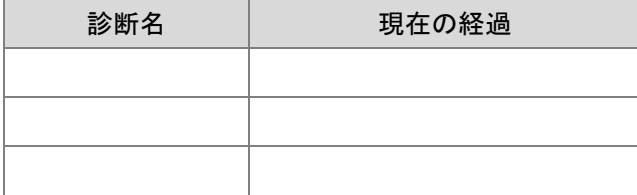

Q3.アレルギーについて

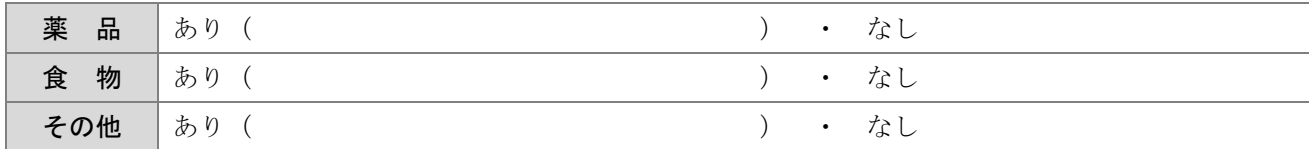

Q4. 感染症について(母子手帳を確認して該当する欄に「〇」とその時期を記入してください。)

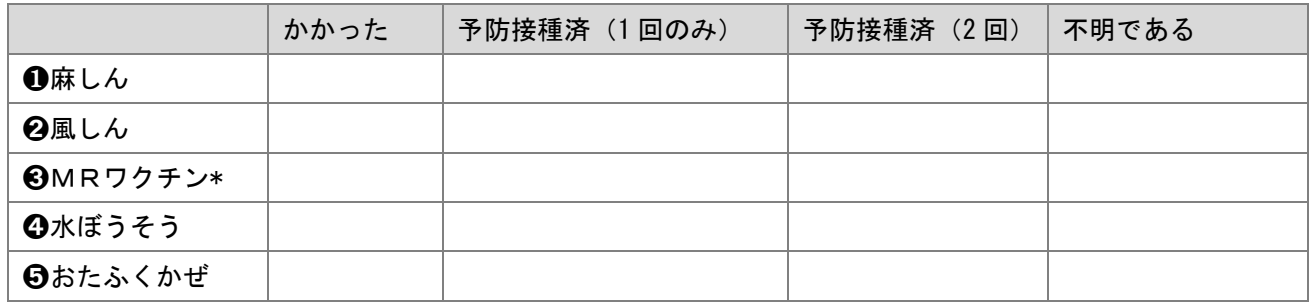

\* 麻しん風しん混合ワクチン ※❶及び❷接種,又は❸接種いずれかを記入

Q5.行政が交付している手帳や証明書

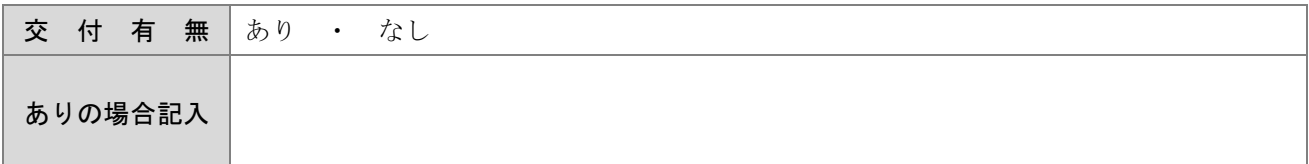

Q6.その他,健康面に関して気になることや,心配なことがあれば具体的に記入してください(別紙へ記入可)。

※下記の希望にかかわらず、記入内容により保健室にて面談等実施させていただくことがあります。

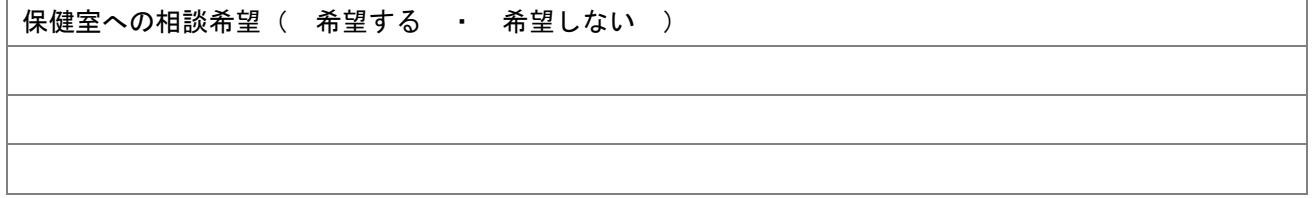

#### ※治療中の疾患や障がいにより講義や学修に関する支援申請を希望される場合は、合格発表後、障がい学生支 援について学生課(担当:コーディネーター 03-3749-6714)まで直接お問い合わせください。

# 健康調査票

これは 記入見本 提出不要 です。 【 記入見本 】 これは 記入見本 提出不要 です。 学生の健康管理,感染症対策及び安心・安全な学生生活を送ることができるよう支援させていただくためのも

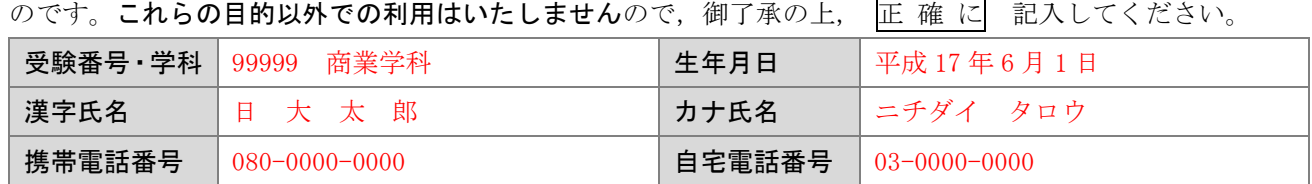

\* 確認事項がある場合に連絡する場合があります。

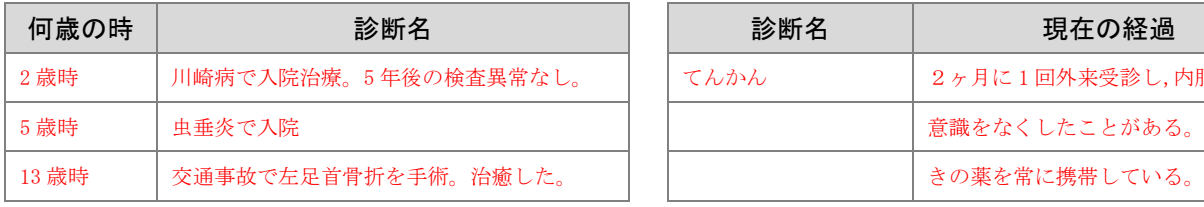

#### Q1. 既往歴について くちょう Carrier Automobile Galery And Galery Research Research Automobile Galery Automobile Galery Au

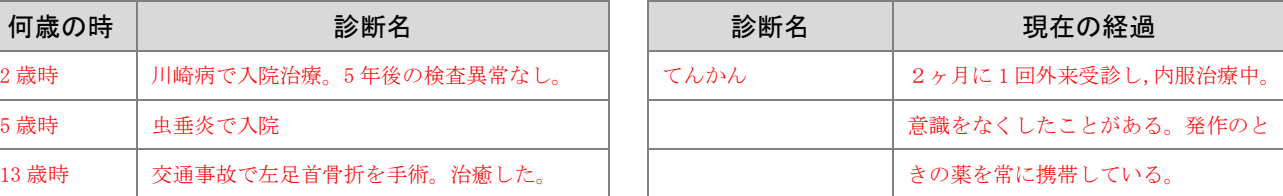

Q3.アレルギーについて

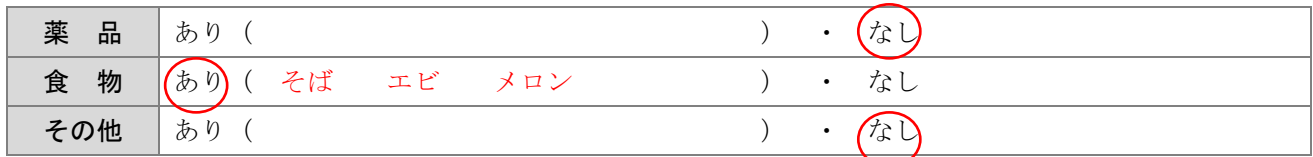

#### Q4. 感染症について(母子手帳を確認して該当する欄に「〇」とその時期を記入してください。)

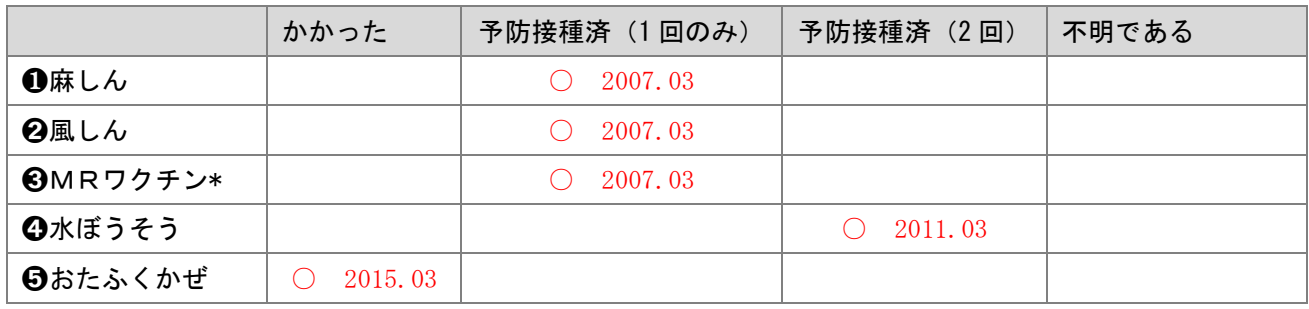

\* 麻しん風しん混合ワクチン ※❶及び❷接種,又は❸接種いずれかを記入

Q5.行政が交付している手帳や証明書

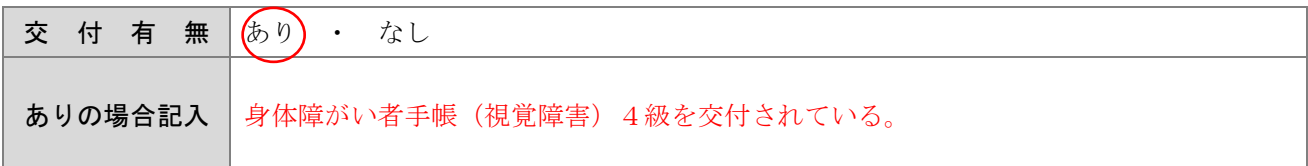

Q6.その他,健康面に関して気になることや,心配なことがあれば具体的に記入してください(別紙へ記入可)。

※下記の希望にかかわらず、記入内容により保健室にて面談等実施させていただくことがあります。

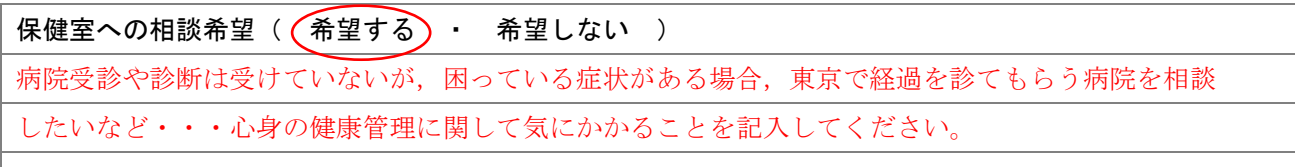

※治療中の疾患や障がいにより講義や学修に関する支援申請を希望される場合は、合格発表後、障がい学生支 援について学生課(担当:コーディネーター 03-3749-6714)まで直接お問い合わせください。

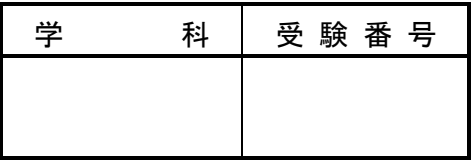

# 住 民 票 記 載 事 項 証 明 願

市(区)町 村 長 殿

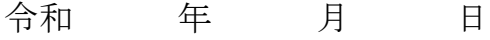

申請者住所

#### 氏名 アンファイル しんしゃ いっと 印

下記のとおり住民基本台帳に記載があることを証明願います。

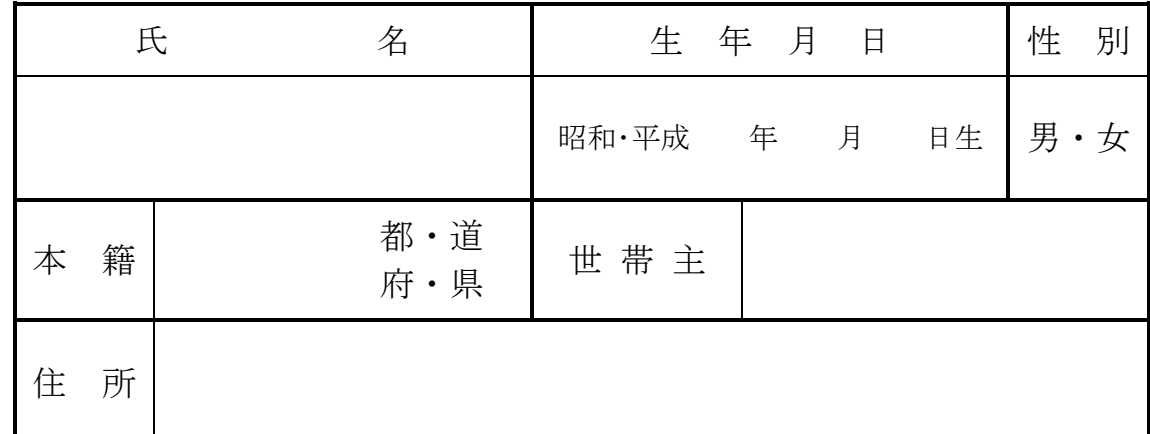

上記願出のとおり相違ないことを証明します。

令和 年 月 日

市(区)町村長氏名 アンドランド アンドランド 印

#### ー証明者へのお願いー

この証明書は、上記枠内の者の氏名の表記,生年月日,性別,本籍を確認する目 的でお願いするものです。証明にあたっては,住民基本台帳上での氏名の表記・字 体に特に御注意願います。

#### 【日本大学商学部提出用】

7

# 在留カード コピー貼付用紙 [日本大学商学部所定書式]

外国籍の方(海外居住者の方は除く)は,在留カードを表面と裏面両方の記載内容がはっきりと分かる ようにコピーして,本用紙に貼り付けて提出してください。

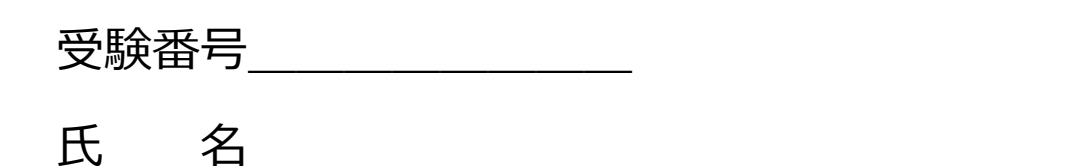

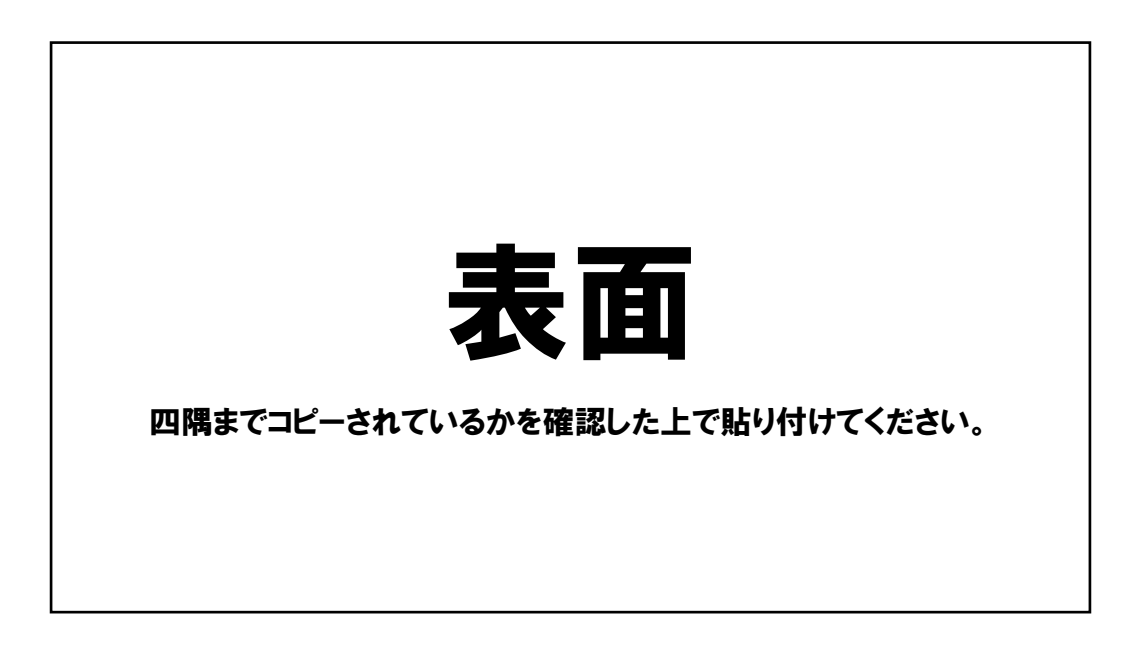

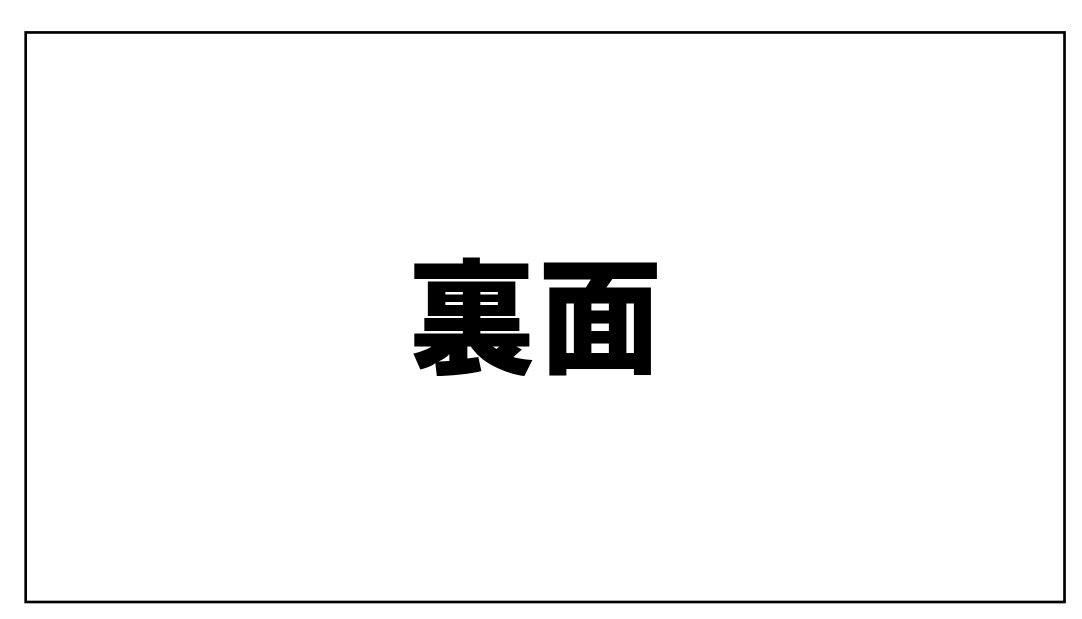

(様式1)

#### 漢 字 氏 名 使 用 届

日本大学商 学 部 長 殿 日本大学商学研究科長 殿

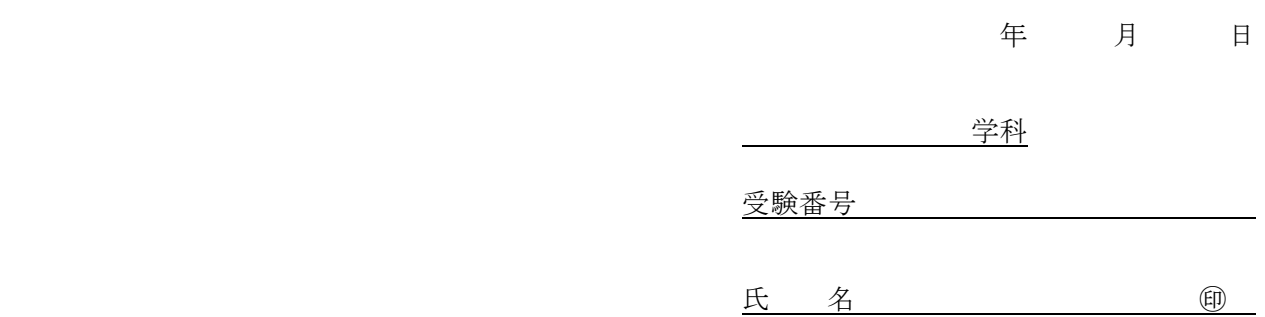

下記のとおり,学位記,学生証,各種証明書,学籍簿,その他本学部で使用する文書等に記載する 氏名は,漢字氏名を希望しますので,届け出ます。

記

1 在留カード又は特別永住者証明書等に記載の氏名(アルファベット氏名)

2 在留カード又は特別永住者証明書等に記載の氏名(漢字氏名及びふりがな) ※JIS 第1水準漢字及び第2水準漢字による氏名表記となります。

(事務局使用欄)

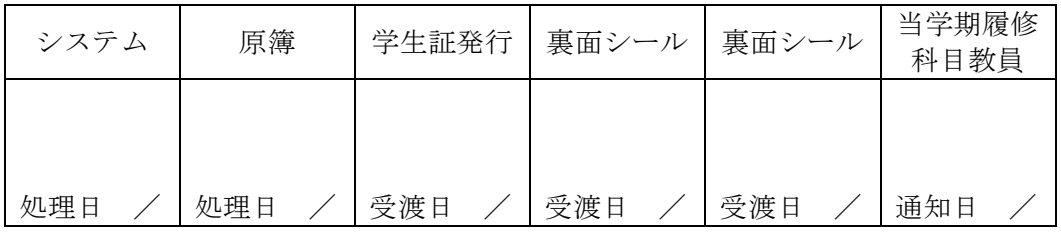

受 付

# **英語プレースメントテスト 「GTEC」Academic(4技能) 受検について**

入学前・受検必須

ご入学おめでとうございます。

日本大学・商学部の英語教育では、各学生の能力に応じたクラス編成を行うために、

「GTEC」Academic(4技能) を「英語プレースメントテスト」として入学予定者全員に入学 前に受検していただきます。

受検結果を使って1年次の英語科目(必須科目)のクラス編成を行います。受検していない 場合、能力に応じた形でクラス編成を行うことができませんので、説明をよく読み、必ず受検 期日までに完了するようにしてください。

詳細な結果分析レポートも確認できますので、ご自身のためにも真剣に取り組んでください。 なお、受検した結果は、クラス編成のみに用いるもので入学後の成績には一切関係ありません。

### **受検する上での、注意事項**

このテストは、**必ず本人が受検するようにして下さい。**過去に、家族や友人に受検をお願い した先輩がいますが、自分のレベルにあっていないクラスで1年間英語授業を受けることにな り、「授業内容が難しく、授業についていけない」、「授業内容が簡単すぎで、退屈で物足り ない」といった後悔している声を聞きます。上記の通り、入学後の成績には全く関係ないので、 入学後に効果的な英語授業を受けるためにも、**自力で受検して下さい。**

# **受検期間 受検間**

# **入学時提出書類の郵送提出期限まで**

★ 必要機器 「GTEC Iの受検には、以下が必要です。

・Windows8.1/10/11のパソコン、もしくはMac OS X 10.12以上が必要です ※いずれも日本語版OSのみ対応。 ・マイク付のイヤホン、もしくはヘッドセット アンチャング インストン ※内蔵マイクでも可能ですが、ご利用を推奨いたします。 ・インターネット環境 ※安定的に接続できる環境、速度制限がかかっていないかご注意ください。

パソコンがない場合は、ご家族、ご親戚、お知り合いの方のパソコン、お近くの施設の等で 受検ができないか確認をしてください。

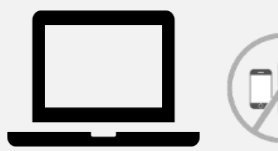

**WindowsもしくはMacのパソコン タブレット、スマートフォンでは受検できません。**

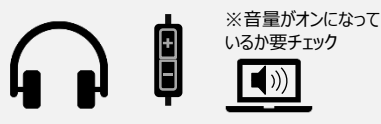

**マイク付きイヤホン、ヘッドホン**

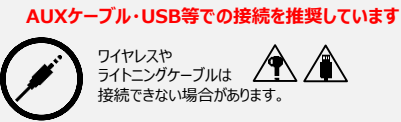

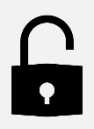

**ログインIDと パスワード 次ページに記載しています。** 10

# テストの内容説明・ログインID等について

## **【テスト(GTEC Academic)について】**

テスト形式:リスニング・リーディング・ライティング・スピーキング 所要時間 :約50分 受検方法 :各自が都合の良い時に、各自のパソコンを使って受検(以下のID・PWを使用)

出題内容の詳細・サンプル問題、デモ受検(練習モード)の方法は「社会人・大学生向け「GTEC」受検案内ページ (大学生向け特設ページ) 」で確認できます。

https://www.benesse.co.jp/gtec/general/information/univ\_exam.html

※検索でページが見つからない場合は、上記のURLをブラウザのURLが表示される部分に直接入力してください。 ※上記を確認してからテストを受検することをお勧めします。

**【受検に必要な情報】**※すべて<mark>半角</mark>で入力してください。

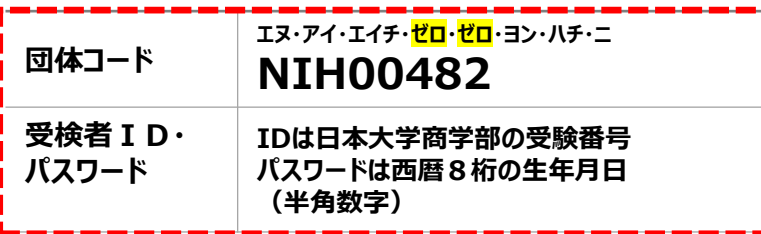

#### **【注意事項】**

・アクセスの集中やパソコンのトラブル等により、記載の受検期間内に受検できなくなる場合があります。期間には余裕をもって 受検してください。(やむを得ない事情で記載の受検期間内に受検を完了できなかった場合は、出来るだけ早く受検をしてください) ・次の問題に進むと前の問題には戻れません。

・パソコンのトラブル等により最後まで受検が完了できなかった場合は、必ずGTEC受検者サポートデスク(最終ページ参照)に 連絡してください。

**・必ず、リスニング・リーディング・ライティング・スピーキングを連続して受検し、「試験が終了しました」 という画面がでるまで 試験アプリ・試験WEBを閉じないでください。**

#### **【個人情報の取り扱いについて】**

「GTEC」受検の際に使用する個人情報は、入学後の英語の能力別クラス編成等、本学の教育活動の範囲内でのみ利用します。 個人情報を特定できない様に加工した情報を英語教育に関する研究活動に利用することがあります。 個人情報の集計にあたっては、株式会社ベネッセ i-キャリアに委託しますが、厳重に管理しています。

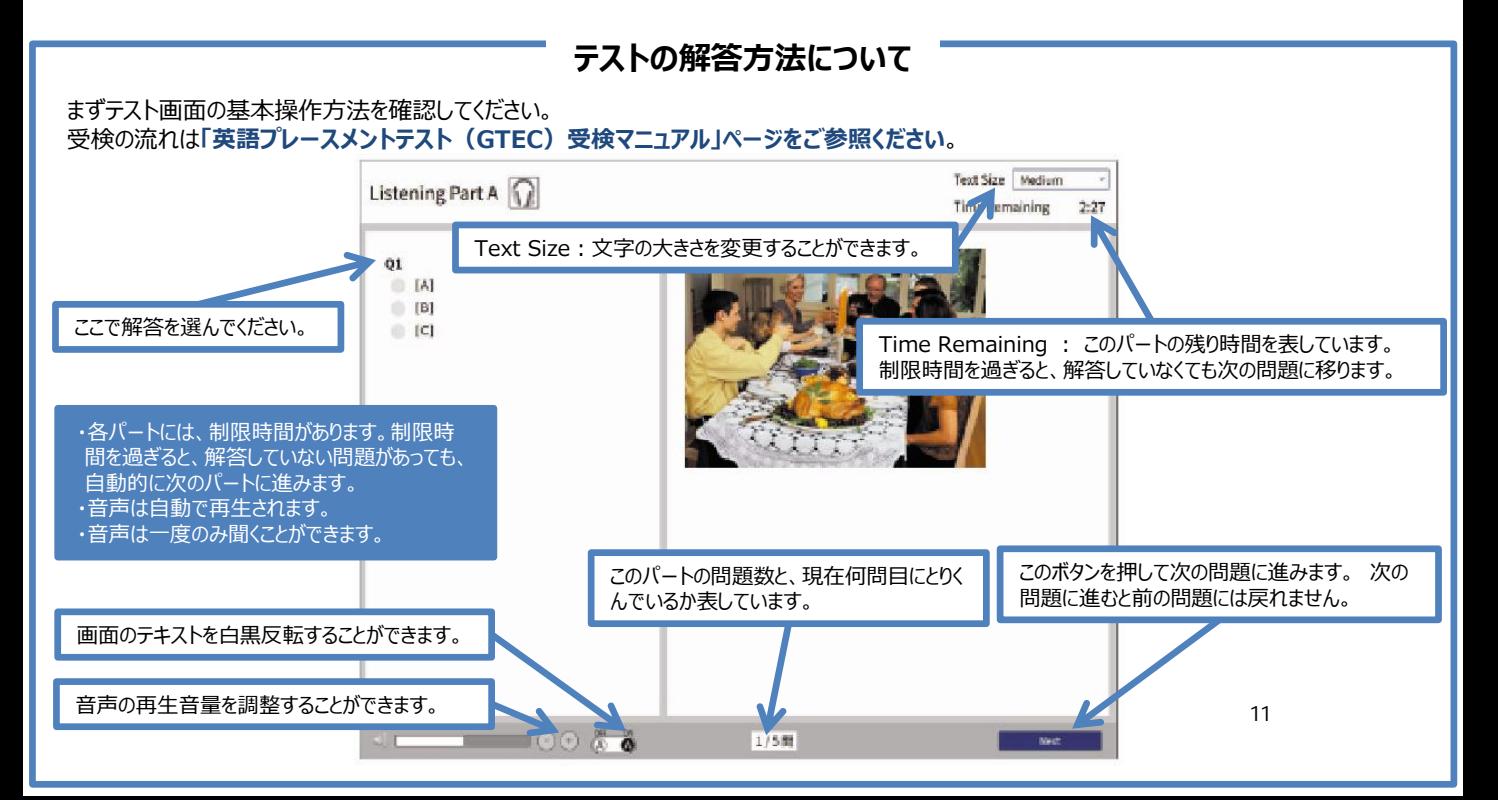

Q GTEC大学生向け特設ページ 检索 「GTEC大学生向け特設ページ」 で検索してください

# 英語プレースメントテスト(GTEC)受検マニュアル

#### 原則は、下記に記載の手順で、受検して下さい。

※Macをお持ちの場合、または、Windows PCでセキュリティ上の制限等により、試験アプリのインストールができない場合は、試験WEBで受検して下 さい。詳細は、「社会人・大学生向け「GTEC」受検案内ページ(大学生向け特設ページ)」内、「◆試験WEBで受検」の内容を確認してください。

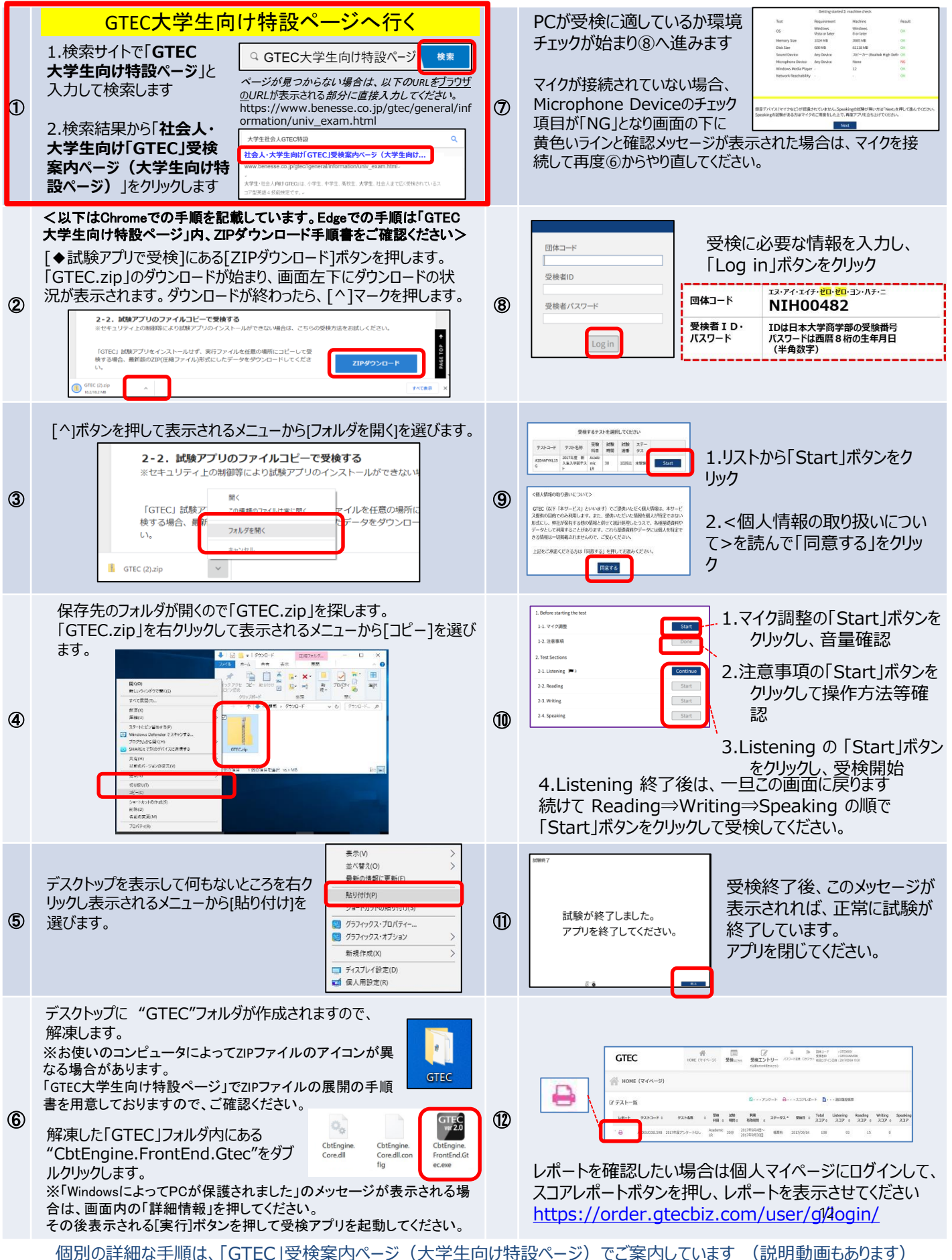

#### 結果の確認 「GTEC」受検案内ページ(大学生向け特設ページ)からも確認可能です ■社会人・大学生向け「GTEC」受検案内ページ (大学生向け特設ページ) のURL https://www.benesse.co.jp/gtec/general/information/univ\_exam.html Q GTEC大学生向け特設ページ 検索 「GTEC大学生向け特設ページ」で検索してください。 ページが見つからない場合は上記のURLをブラウザのURLが表示される部分に直接入力してください。 受検案内ページ(大学生向け特設ページ)内、「マイページ 〜へ(・・・・・・・・・・・。 コグインに必要な情報は、受検時の情報と同じです。<br><u>ログイン」ボタンを押す</u> A **GTEC APE-BALASP GTEC** *CONSTRUCTER*  $\mathbf{GTEC}^{HRA \times \text{AWHM}}$ \*\*\*\*\*\*\*\*\*<br>GTEC Junior  $T$ ■ 国体マイベージログイン 大学生対象「GTEC」トップへ 受検する よくある用料· 企業·国体のご理解者 個人党 **SNGt GTECOME** 出版例·スコア見本 お申込み·<br>受検の流れ お<mark>知らせ</mark><br>◆4月19日(水)18:00-21:00話、マイページにアクセスできない状況<br>- 現在は夜日しております。ご達感をおかけし申し訳ございませんで! 年末年齢の旅口開業日のご案内  $\sum$ 受検終了後、約10営業日で • マイページログイン マイページにレポートがUPされ マイページをご利用の際には右ボタンからログイ ます。

# 「試験が終了しました」画面を必ず確認してください

■Speakingテストまで受検したにも関わらず、「試験が終了しました」という画面を確認できていない場合、試験が正しく終了していない 可能性があります。その場合は、もう一度ログインして、以下を確認してください。

#### **完了している場合:**

ログイン後、画面に以下のメッ セージが出ていれば、試験は正 しく終了しています。

現在、ご受検可能なテストはありませ

#### **完了していない場合:**

試験のリストのステータスが「受検中」となっており、 Continueボタンが出ている場合は、試験が終 了していません。 「Continue」ボタンを押してください。

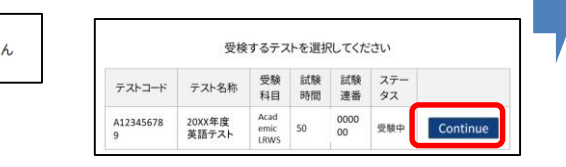

画面上部に音声データアップロードという表示があります。 「Start」ボタンを押すと、アップロードが始まりますので、試験 が終了しました」画面が出るまで、そのままお待ちください。 「試験が終了しました」画面が出たら完了です。

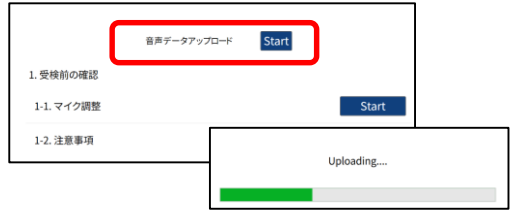

# FAQ:よくある質問と回答

#### Q1.エラーが出て受検ができなくなってしまいました

A1.受検途中にエラーに関するメッセージが出て受検が継続できない場合は、エラーメッセージ内の番号とメッセージ内容を控えてください。 GTEC受検者サポートデスクに、団体コード、受検者ID、エラー番号とメッセージ内容をお伝えください。 お調べして回答を致します。

#### Q2.GTEC試験アプリがダウンロードできません

A2.試験WEBで受検して下さい。詳細は、「社会人・大学生向け「GTEC」受検案内ページ(大学生向け特設ページ)」内、 「◆試験WEBで受検」の内容を確認してください。

#### Q3.受検期間中に受検できませんでした

A3.やむを得ない事情で記載の受検期間内に受検を完了できなかった場合は、出来るだけ早く受検をしてください。

#### Q4.「パソコン」 や 「マイク付きイヤホン」 が準備できません

A4.ご家族、ご親戚のPC、高校などで受検ができないか確認をしてください。

# **GTECお問合せ先**

GTECの受検中に動作が止まってしまった場合や受検案内を見ても操作方法等がわからない場合は下記窓口にお問い合わせください。

#### [GTEC 受検者サポートデスク] **TEL : 0120-512-840** 受付時間:月~土 9:00~12:00、13:00~17:30(日祝・年末年始を除く)<sub>3</sub> ※臨時営業日については「GTEC」ホームページの「お知らせ」でご確認ください 「GTEC」ホームページ:https://www.benesse.co.jp/gtec/top.html

オンライン入学手続メニュー2「入学手続情報登録」で誤った情報を入力してしまいました。どのようにすればよいでしょうか。 入力内容を一度確定すると入学手続者は修正をすることができません。入学時提出書類を発送する際に付箋などで構いませんの で,どの箇所をどのように修正するかを記載してお送りください。

オンライン入学手続メニュー2「入学手続情報登録」に学生住所を登録した際は,実家住所でしたが,一人暮らしの住所が決まりま した。新しい住所はどのように届け出ればよいでしょうか。

入力内容を一度確定すると入学手続者は修正をすることができません。学生住所は入学後に本学部のシステムで変更することができ ますので,4月1日以降に速やかに変更の手続きをしてください。入学前(3月中)に事前に届け出る必要はありません。

インターネット出願時に登録した写真を別の写真に変更することはできますか。 変更することはできません。

入学時提出書類は必ず提出が必要なのでしょうか。また,なにを提出すればよいのでしょうか。

入学時提出書類は,本学部に入学を希望する方は必ず全員提出が必要です。具体的な書類は,本要項の3~4ページに記載 されていますので,ご確認ください。

「住民票記載事項証明願」はどこに持っていけば作成してもらえますか。

住民票のある自治体で作成及び証明を受けてください。

「住民票記載事項証明願」の申請者住所と氏名は保護者でも大丈夫ですか。

入学者本人でも保護者の方でも結構です。自治体によっては申請者の身分証明書などが必要となる場合がありますので、自治体の ホームページなどでご確認ください。

「保証書」の保証人勤務先は空欄でも大丈夫でしょうか。

空欄とすることも可能ですが,手書きで構いませんので,可能な限りご記入ください。

入学時提出書類が到着しているか不安です。到着しているか確認してもらえますか。

書類の到着状況への個別お問い合わせには対応しておりませんので,日本郵便の郵便追跡サービスにて確認してください。

入学時提出書類は持参してもよろしいでしょうか。

原則として,郵送提出としてください。持参される場合は,事前に本学部教務課入試係 (03-3749-6735) までご連絡ください。

入学時提出書類に不備がないか心配です。

書類に不備がある場合は,本学部の入学手続係から入学者又は保護者にお電話でご連絡させていただきます。特に連絡がない場 合は,通常に処理が完了しておりますので,ご安心ください。

本要項に掲載されている「GTEC」は必ず受検しないといけないのでしょうか。

本学部に入学を希望する方は必ず受検してください。

#### 以前に受検した「GTEC」のスコアを保有していますが,その場合でも本要項の「GTEC」を受験する必要があるのでしょうか。

本学部に入学を希望する方は必ず受検してください。

4月以降のガイダンスなどの予定はどのように確認することができますか。

入学手続を全て完了した方に対しては,出願時に本学に届け出たメールアドレスに電子メールにて案内を送付いたします。入学手続完 了者に対して,紙媒体での案内の発送はいたしませんので,ご注意ください。